## **ΤΑΥΤΟΠΟΙΗΣΗ ΕΝΑΛΛΑΣΣΟΜΕΝΗΣ ΜΕΛΩΔΙΑΣ**

## **Εισαγωγή**

Η αναγνώριση οικείων μελωδιών είναι ένα καθήκον το οποίο χρησιμοποιεί αποθηκευμένες αναπαραστάσεις ή σχήματα ( σχέδια-σχεδιαγράμματα )

( Bregman, 1990 ). Εν τούτοις μελωδίες που είναι εύκολα αναγνωρίσιμες όταν παρουσιάζονται σε απομόνωση μπορεί να γίνει πολύ πιο δύσκολο να αναγνωριστούν όταν εναλλάσσονται – δηλ. όταν νότες από μία μελωδία εναλλάσσονται με νότες από μια άλλη ( Dowling, 1973 ). Οι εναλλασσόμενες μελωδίες είναι σημαντικές σε μελέτες ακουστικής σκηνικής ανάλυσης, αφού μπορούν να γίνουν πολύ ευκολότερες στην αναγνώρισή τους όταν τόνοι από μια μελωδία διακρίνονται ακουστικά από τόνους μιας άλλης.

Η εκτεταμένη μελέτη των Hartmann & Johnson (1991) αποτέλεσε το κίνητρο της παρούσας παρουσίασης ( η οποία χρησιμοποιεί ένα υποσύνολο και από τις μελωδίες και από τις συνθήκες που χρησιμοποιήθηκαν από αυτούς ).

Μελέτησαν την αναγνώριση των εναλλασσομένων μελωδιών , των οποίων τα στοιχεία διέφεραν σε τέτοιες παραμέτρους όπως η εμβέλεια συχνότητας, ακουστική παρουσίαση, επίπεδο κ.λπ. Μπόρεσαν να ταξινομήσουν την αποτελεσματικότητα δέκα τέτοιων συντελεστών στην προώθηση διαχωρισμού της μελωδικής ροής.

## **Η Παρουσίαση**

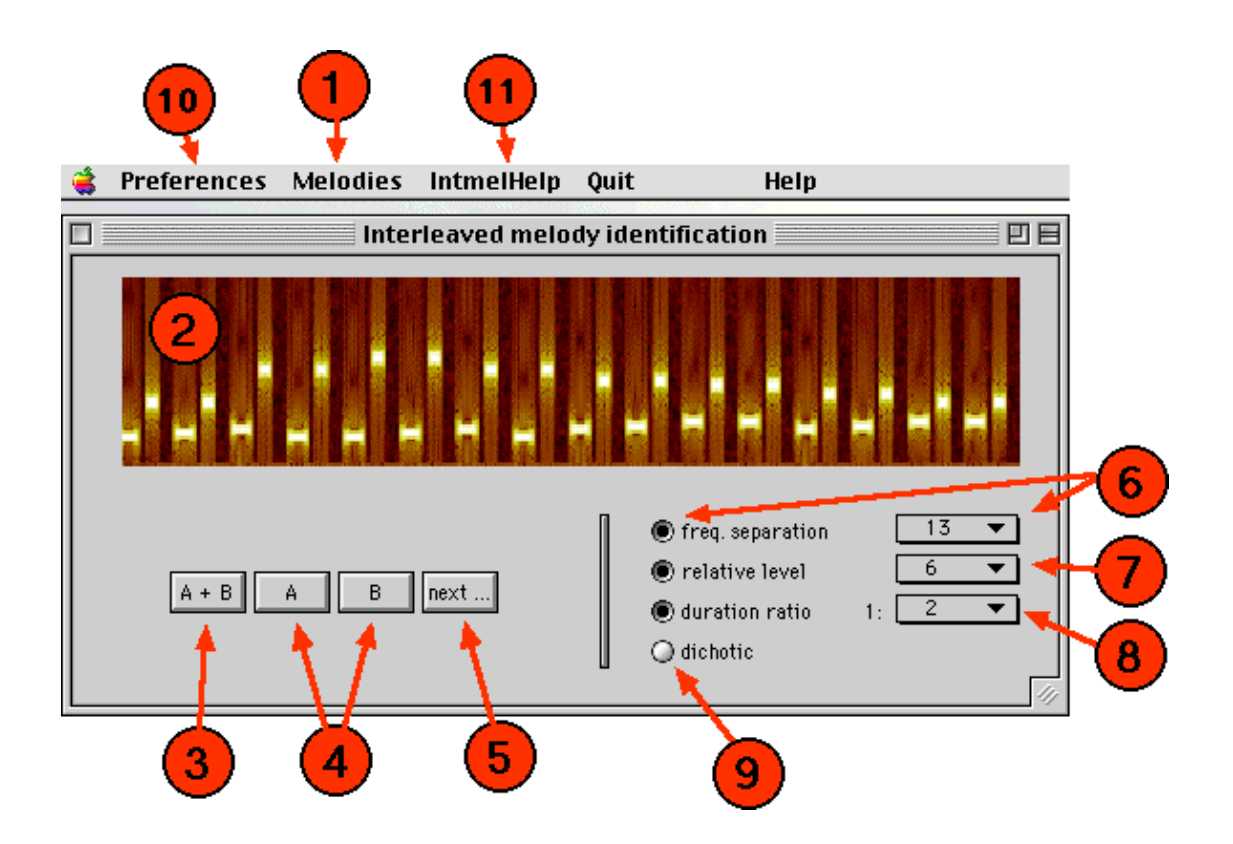

Φορτώστε την παρουσίαση πληκτρολογώντας <<Intmel>> στην υπαγόρευση MATLAB. Δώδεκα μελωδίες έχουν φορτωθεί εκ των προτέρων στο εργαλείο, οπότε δεν χρειάζεται να φορτωθούν επιπλέον δεδομένα. [ Τα κείμενα των Hartmann και Johnson έχουν μία λίστα από πολύ περισσότερες μελωδίες τις οποίες θα συμπεριλάβουμε κάποτε ].

Το πρώτο βήμα είναι να επιλέξετε με ποιες μελωδίες είστε εξοικειωμένοι ( δεν υπάρχει λόγος να προσπαθήσετε να αναγνωρίσετε μη οικείους σκοπούς, αν και μπορείτε να τους μάθετε αν θέλετε ). Το μενού μελωδιών (1) αναφέρει εκείνες που είναι φορτωμένες. Επιλέγοντας οποιαδήποτε από αυτές στην κατάσταση επιλογής. Αρχικά δύο μελωδίες υποδεικνύονται ως γνωστές. Αν δεν τις γνωρίζετε από-επιλέξτε τις. Εν τούτοις , θα πρέπει να υπάρχουν τουλάχιστον δύο επιλεγμένες για να είναι η παρουσίαση πλήρως ικανοποιητική, για προφανείς λόγους.

Όταν εξοικειωθείτε με τις μελωδίες, είστε έτοιμοι να αναγνωρίσετε εναλλασσόμενα ζεύγη. Τα ζεύγη ελευθερώνονται πατώντας το κουμπί

Α+Β (3). Ένα φασματόγραφημα του ερεθίσματος εμφανίζεται στο επάνω πάνελ (2). Μπορείτε να πατήσετε αυτό το κουμπί όσες φορές θέλετε.

Για να ακούσετε τις ατομικές μελωδίες, χρησιμοποιείστε τα κουμπιά

Α και Β (4). Όταν θέλετε να ακούσετε ένα άλλο ζεύγος τυχαία επιλεγμένο από το υποσύνολο μελωδιών που έχετε επιλέξει ως οικείες, πιέστε το κουμπί

next (5). Η παράλειψη είναι το να παρουσιάσετε τις μελωδίες στην βασική τους μορφή, που σημαίνει ότι ταυτίζονται σε όλα τα στοιχεία κλειδιά ( εκτός από την μελωδία ) . Οι Hartmann and Johnson επέλεξαν τις βασικές μελωδίες να κατέχουν όμοιας εμβέλειας συχνότητες και έτσι η αναγνώριση είναι αρκετά δύσκολη με αυτή την προϋπόθεση. Για να εξετάσετε το αποτέλεσμα δυνατών γνωρισμάτων και να επιτρέψετε την διάκριση των μελωδιών, χρησιμοποιείστε τις επιλογές 6-9 :

- Διαχωρισμός συχνότητας : Ένας καθορισμένος αριθμός από ημίτονα μπορεί να προστεθεί σε μια ή άλλες μελωδίες για αυξήσει το διαχωρισμό της μέσης συχνότητας μεταξύ του ζεύγους των μελωδιών.
- Σχετικό επίπεδο : Χρησιμοποιείστε το popup menu (7) για να καθορίσετε το σχετικό επίπεδο ( σε dB ) ανάμεσα στις δύο μελωδίες.
- Αναλογία διάρκειας : Η διάρκεια των τόνων της μελωδίας Β σχετική μ' εκείνους της μελωδίας Α καθορίζεται από το popup menu (8).
- Αυτί παρουσίασης : Οι μελωδίες μπορούν να σταλούν σε διαφορετικά αυτιά επιλέγοντας το dichotic ratio button (9). Αυτό δεν θα λειτουργήσει σωστά σε πλατφόρμες που δεν υποστηρίζουν έξοδο stereo.

[ Σε μια μελλοντική παρουσίαση, τα ραδιοφωνικά κουμπιά που συνοδεύουν τις επιλογές 6-8 θα μετακινηθούν αφού είναι περιττά ]. Ο ρυθμός παρουσίασης ( σε ζεύγη τόνων ανά sec ) είναι προεπιλεγμένος με την επιλογή 4, αλλά μπορεί να αλλάξει δια μέσου του menu προτιμήσεων (10).

Ομοίως, η διάρκεια του τόνου μπορεί να αλλαχθεί από την προεπιλογή των 80 ms.